# Microsoft 365: Overview

Last Modified on 08/01/2022 4:24 pm EDT

This article reviews **Microsoft 365:** what is it, how to use it, and where to access it.

**Note:** Use of Microsoft 365 apps falls under Bryn Mawr [College's](https://www.brynmawr.edu/inside/offices-services/library-information-technology-services/about/policies/data-handling-policy) [Acceptable](https://www.brynmawr.edu/inside/offices-services/library-information-technology-services/about/policies/acceptable-use-policy) Use  $\alpha$  and Data Handling & policies.

## **What is Microsoft 365?**

Microsoft 365 is a broad suite of apps and services that are**frequently updated** with improvements and new features, all of which can be accessed via [webmail.brynmawr.edu](https://webmail.brynmawr.edu/) $\mathbb{C}$ .

## **Commonly used applications**

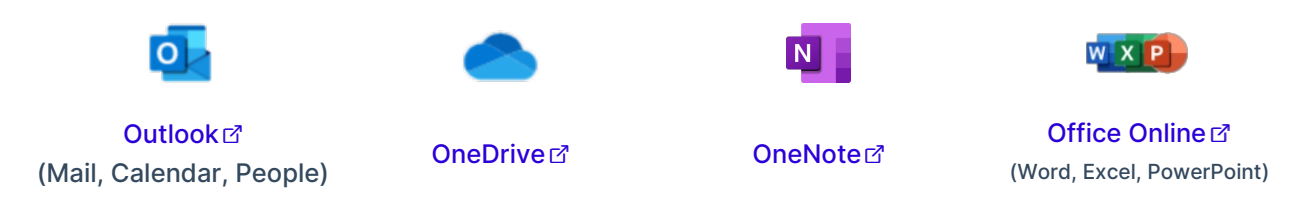

- Outlook: access your College **email**, manage your **schedule**, and view your **contacts**
- OneDrive: upload documents to **save space** and **easily share**
- OneNote: take notes digitally to **save paper** and **access across devices**
- Office Online: simultaneously **collaborate** and **create**

#### **Webmail vs. Outlook**

All data or information stored or access through the College's Microsoft 365 applications must abide by the College's Data [Handling](https://www.brynmawr.edu/inside/offices-services/library-information-technology-services/about/policies/data-handling-policy) Policy  $\mathbb{Z}$ .

For a full comparison in features, see Microsoft's [documentation](https://support.microsoft.com/en-us/office/compare-outlook-for-pc-outlook-on-the-web-and-outlook-for-ios-android-b26a7bf5-0ac7-48ba-97af-984e0645dde5)<sup>7</sup>.

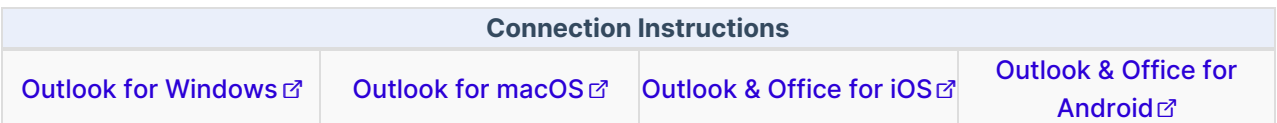

**Webmail** refers to Outlook on the web (formerly known as OWA, or the Outlook Web Application), and is accessible at [webmail.brynmawr.edu](https://webmail.brynmawr.edu)<sup>2</sup>.

**Outlook desktop application** refers to the standalone program installed on your computer, allowing offline access to your College email's inbox. ඦ

- Adding [Attachments](https://support.office.com/en-us/article/Add-an-attachment-in-Outlook-Web-App-41afffaf-bb90-440d-a1ba-9a736e066947)d
- Adding an Email [Signature](https://support.office.com/en-US/article/Create-and-add-an-email-signature-in-Outlook-Web-App-0F230564-11B9-4239-83DE-F10CBE4DFDFC) &
- [Automatic](https://support.office.com/en-US/article/Automatic-replies-formerly-Out-of-office-assistant-48D40166-0129-4653-98F1-EB85F9BD8C20) (out of office) Replies<sup>7</sup>
- [Advanced](https://support.office.com/en-US/article/Search-Mail-and-People-in-Outlook-on-the-web-for-business-88108edf-028e-4306-b87e-7400bbb40aa7) Searches
- Assigning Colored [Categories](https://support.microsoft.com/en-us/office/create-and-assign-color-categories-a1fde97e-15e1-4179-a1a0-8a91ef89b8dc?redirectsourcepath=%25252fen-us%25252farticle%25252fassign-a-color-category-to-an-email-message-cbaf6ad3-f2c8-4e7d-8b1d-e9345f3821a0)
- $\bullet$  Sorting [messages](https://support.microsoft.com/en-us/office/inbox-rules-in-outlook-web-app-edea3d17-00c9-434b-b9b7-26ee8d9f5622?ui=en-us&rs=en-us&ad=us) with inbox rules $\sigma$
- Create, edit, and manage [Contacts](https://support.microsoft.com/en-us/office/create-view-and-edit-contacts-and-contact-lists-in-outlook-on-the-web-ca469928-4b1c-47e4-ae85-15b6345ce043)d

#### **Calendars**

The Calendar accessible via [webmail.brynmawr.edu](https://webmail.brynmawr.edu) **or the Outlook desktop application allows** you to:

- Create and [manage](https://support.microsoft.com/en-us/office/calendar-in-outlook-web-app-5219c457-d1fe-4c2f-9032-1a816b88e936?ui=en-us&rs=en-us&ad=us) eventsd
- Share [calendars](https://support.microsoft.com/en-us/office/share-your-calendar-in-outlook-on-the-web-7ecef8ae-139c-40d9-bae2-a23977ee58d5)

## **OneDrive**

Use OneDrive to store, share, and sync your files to ensure your data is backed up and safe!

- **[OneDrive](http://onedrive.live.com/) Onliner?**
- [OneDrive](https://support.microsoft.com/en-us/office/sync-files-with-onedrive-in-windows-615391c4-2bd3-4aae-a42a-858262e42a49) for Windows
- [OneDrive](https://support.microsoft.com/en-us/office/sync-files-with-onedrive-on-mac-os-x-d11b9f29-00bb-4172-be39-997da46f913f) for macOS<sup>®</sup>
- Share Files or Folders in [OneDrive](https://support.microsoft.com/en-us/office/share-files-and-folders-with-microsoft-365-business-72f26d6c-bf9e-432c-8b96-e3c2437f5b65?redirectsourcepath=%25252fen-us%25252farticle%25252fshare-files-in-onedrive-for-business-4f605827-a1a4-41a3-871e-6308d8b12bb1)r
- $\bullet$  Restore a [previous](https://support.microsoft.com/en-us/office/restore-a-previous-version-of-a-file-stored-in-onedrive-159cad6d-d76e-4981-88ef-de6e96c93893) version of a filection

## **Other applications**

There are many other Office 365 apps available, be sure to [check](https://www.office.com/apps) them all out  $\mathbb{Z}^n$ ! Some of these include:

- Forms
- **•** Lists
- Planner
- Sway
- Teams
- To Do
- Yammer

**Microsoft Support Resources:**

## **Questions?**

If you have any additional questions or problems, don't hesitate to reach out to the**Help Desk**!

**Phone:** 610-526-7440 | [Library](https://www.brynmawr.edu/inside/offices-services/library-information-technology-services/hours) and Help Desk hours **Email:** help@brynmawr.edu | [Service](https://td.brynmawr.edu/TDClient/Requests/ServiceDet?ID=201) catalog **Location:** Canaday Library 1st floor